### **Automatisierte Folienerzeugung**

Funktionsdarstellung

**Julian Sievers smile consult GmbH**

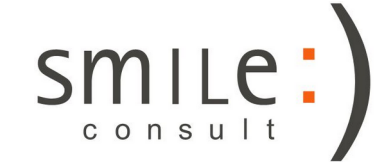

# Automatisierte Präsentations-Erstellung

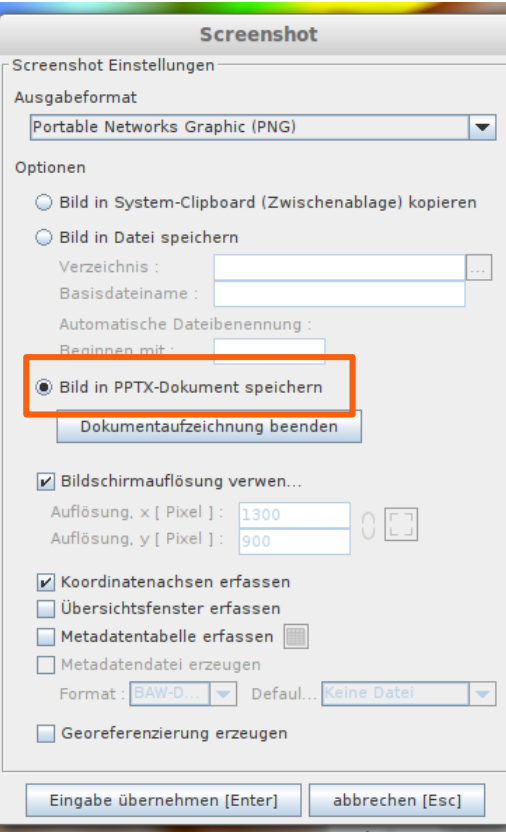

- Neben dem Speichern in Zwischenablage oder Datei können Abbildungen (wie Screenshots) nun auch direkt in eine .pptx-Präsentation eingefügt werden.
- Für folgende Funktionen ist diese Methodik aktiviert:
	- Screenshot
	- 3D-Darstellung
	- **Profilschnitt**
	- Histogramm
	- Systemanalyse
- Die Aufzeichnung wird mit der ersten Abbildung automatisch gestartet und endet, wenn die Funktion beendet wird oder Gismo geschlossen wird.
- Eine manuelle Bearbeitung der Präsentation während der Aufzeichnung ist möglich, bevor das nächste Bild eingefügt werden soll muss das Dokument jedoch geschlossen sein.

## Automatisierte Präsentations-Erstellung

#### 3D-Screenshot

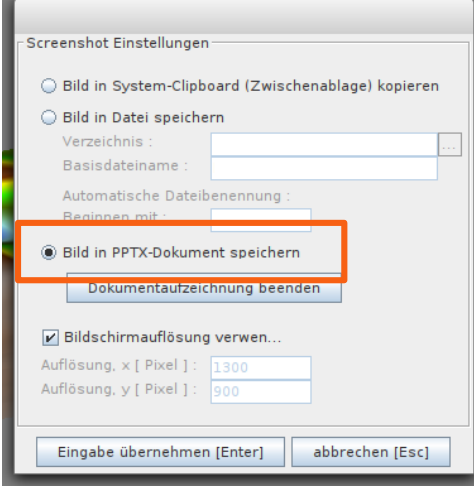

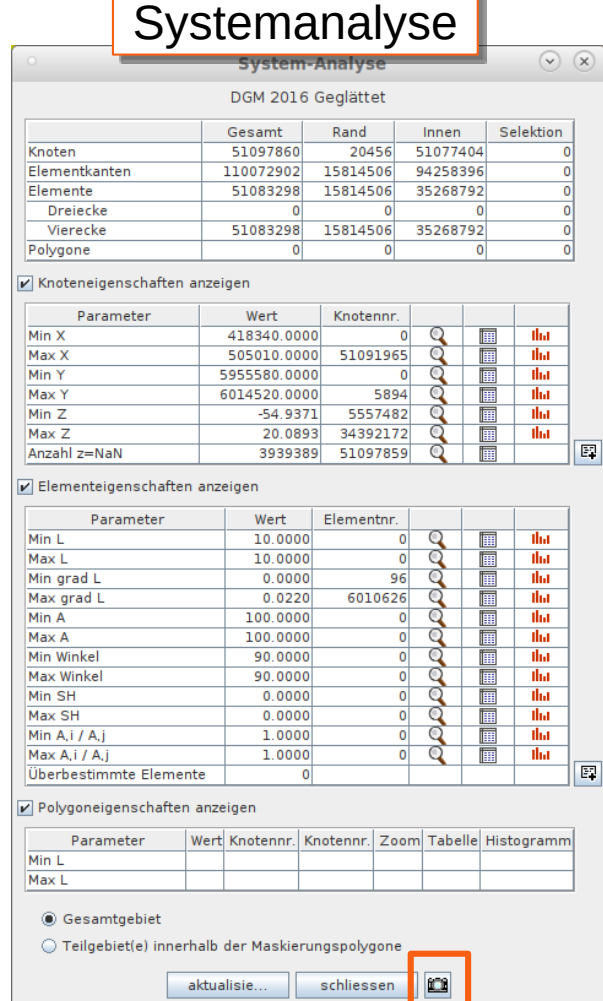

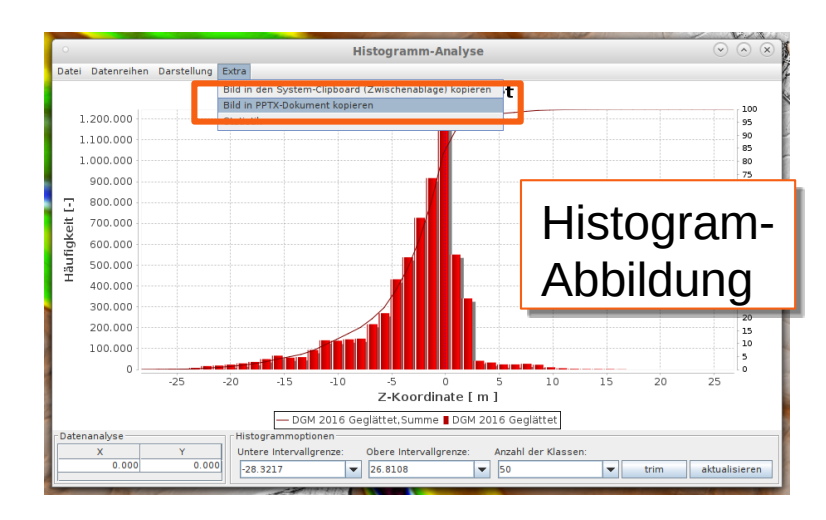

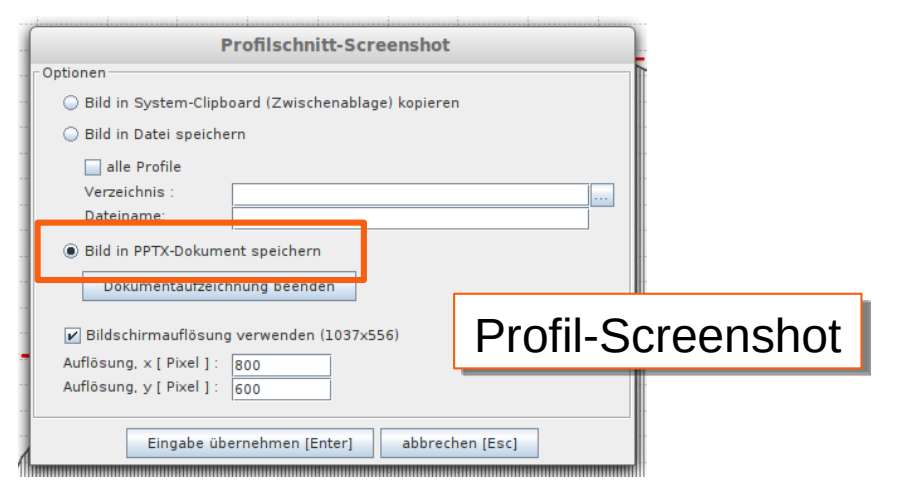

# Automatisierte Präsentations-Erstellung

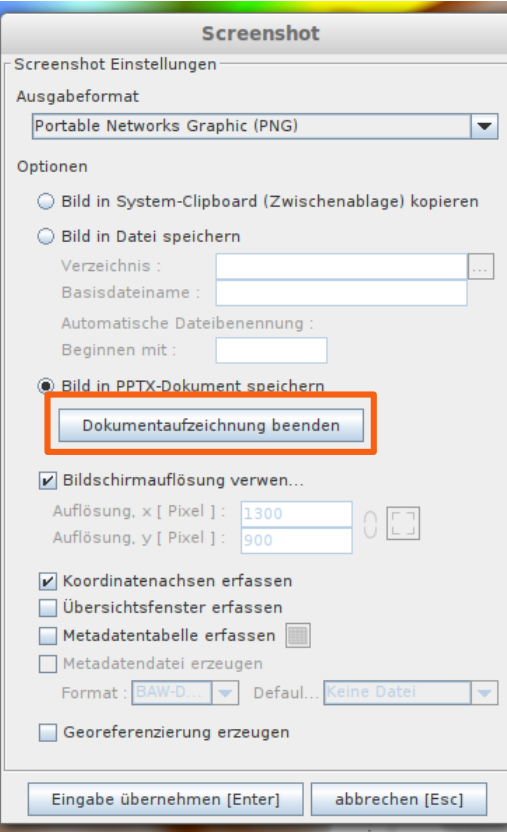

- Zum Beenden der Aufzeichnung wird der entsprechend bezeichnete Button in einer der Screenshot-Optionsfenster betätigt.
- Für folgende Funktionen ist diese Methodik aktiviert:
	- Screenshot
	- 3D-Darstellung
	- **Profilschnitt**
- Es wird direkt die Option angeboten, die Präsentation zu öffnen. So kann diese beispielsweise nachbearbeitet und direkt per Email versendet werden.
- Das Einfügen von Fußzeilen(-elementen) geschieht über die üblichen Methodiken der jeweiligen Präsentationsprogramme.

### **Kontakt**

### **Julian Sievers, MSc**

**post: smile consult GmbH**

**Schiffgraben 11**

**30159 Hannover**

- **tel: 0511 / 543 617 49**
- **fax: 0511 / 543 617 66**
- **mail: [sievers@smileconsult.de](mailto:sievers@smileconsult.de)**
- **web: [http://www.smileconsult.de](http://www.smileconsult.de/)**

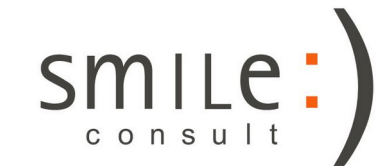

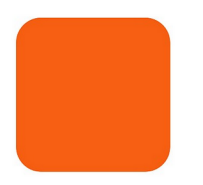